# **E**hipsmall

Chipsmall Limited consists of a professional team with an average of over 10 year of expertise in the distribution of electronic components. Based in Hongkong, we have already established firm and mutual-benefit business relationships with customers from,Europe,America and south Asia,supplying obsolete and hard-to-find components to meet their specific needs.

With the principle of "Quality Parts,Customers Priority,Honest Operation,and Considerate Service",our business mainly focus on the distribution of electronic components. Line cards we deal with include Microchip,ALPS,ROHM,Xilinx,Pulse,ON,Everlight and Freescale. Main products comprise IC,Modules,Potentiometer,IC Socket,Relay,Connector.Our parts cover such applications as commercial,industrial, and automotives areas.

We are looking forward to setting up business relationship with you and hope to provide you with the best service and solution. Let us make a better world for our industry!

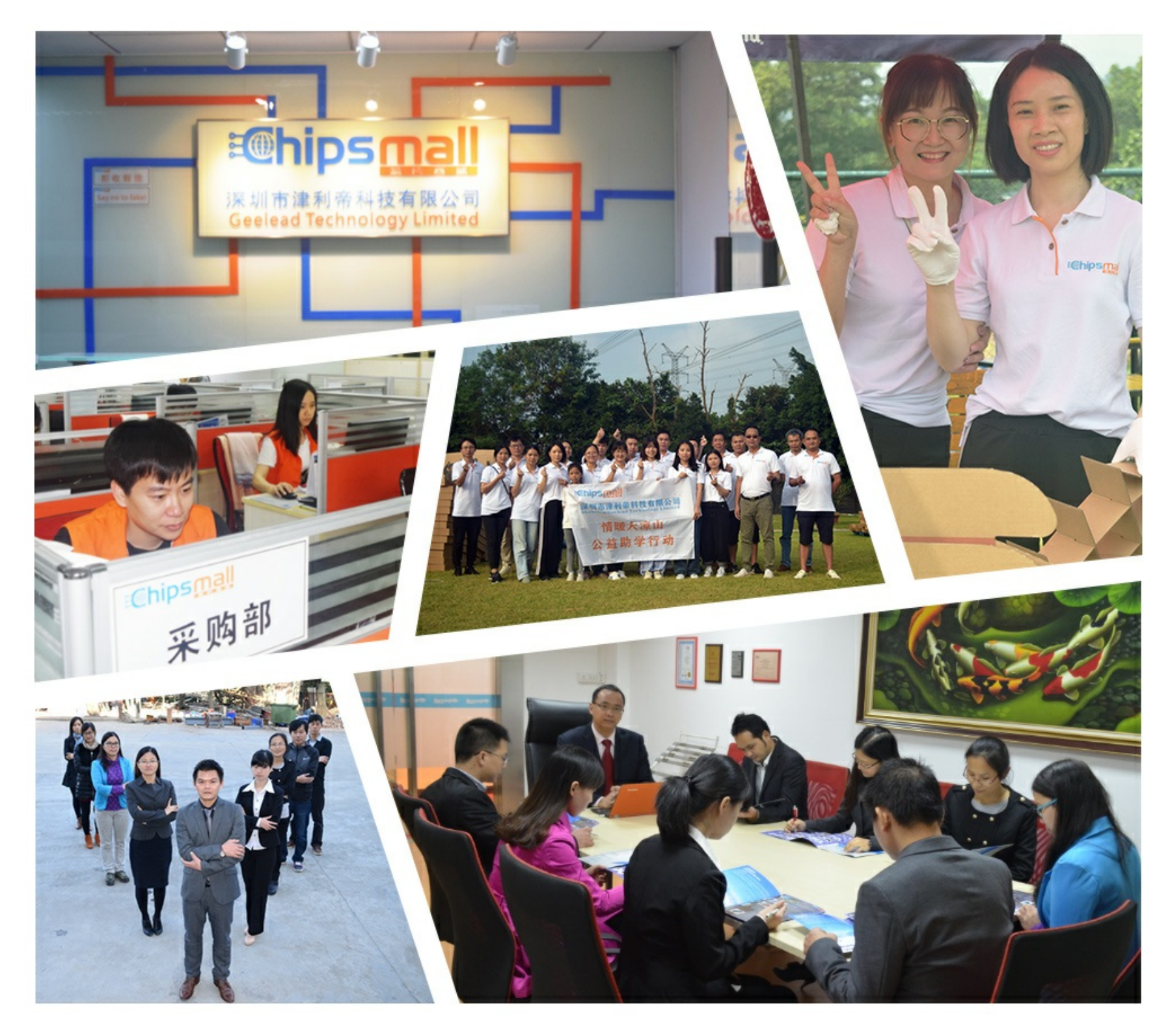

# Contact us

Tel: +86-755-8981 8866 Fax: +86-755-8427 6832 Email & Skype: info@chipsmall.com Web: www.chipsmall.com Address: A1208, Overseas Decoration Building, #122 Zhenhua RD., Futian, Shenzhen, China

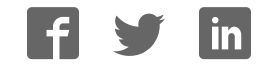

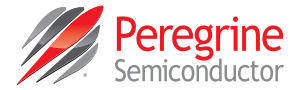

# **PE461X0 Evaluation Kit (EVK) User's Manual**

*Monolithic Phase & Amplitude Controller*

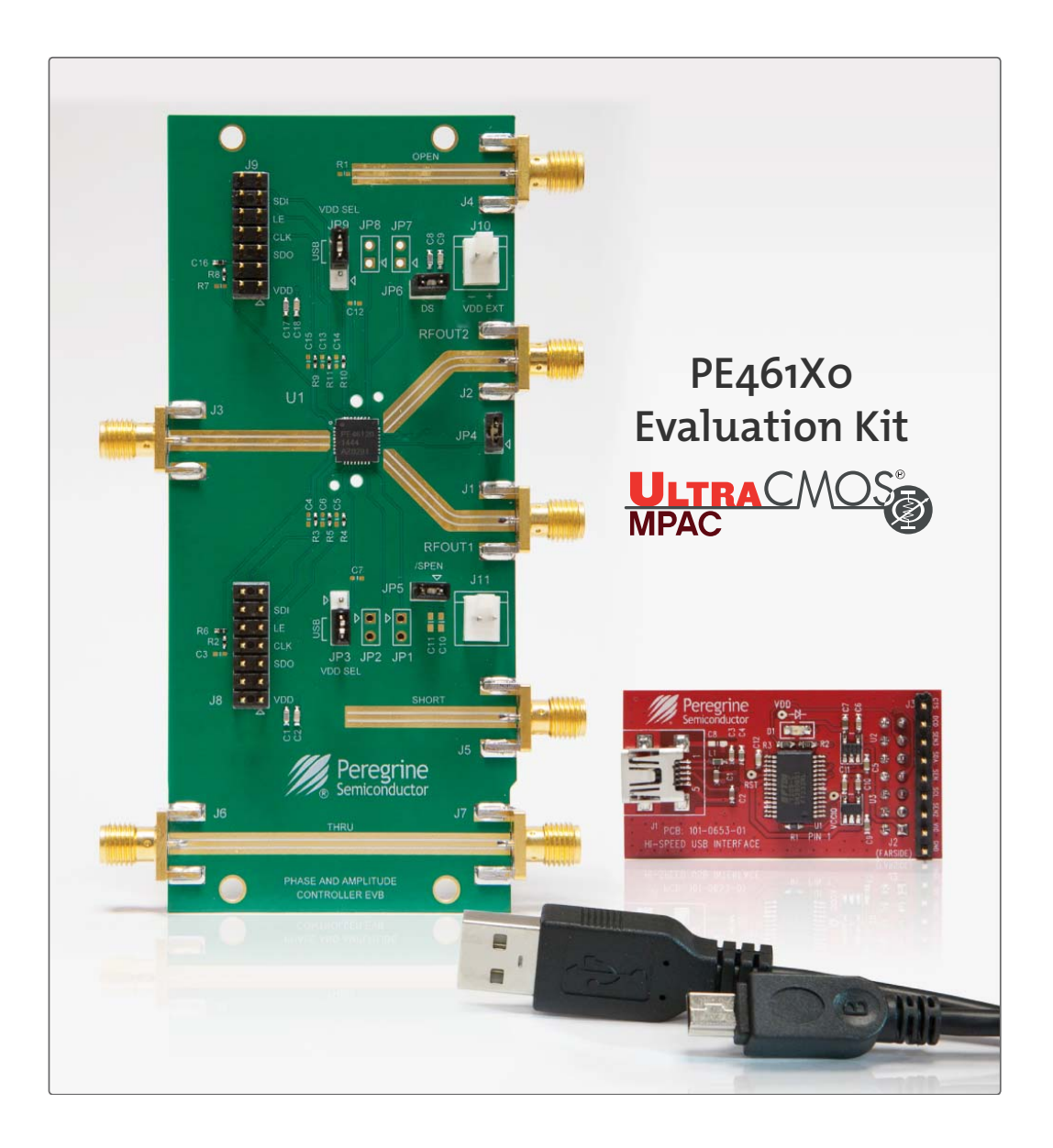

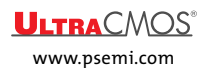

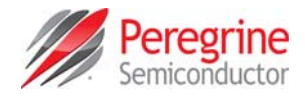

# **Copyright and Trademarks**

©2015–2016, Peregrine Semiconductor Corporation. All rights reserved. The Peregrine name, logo, UTSi and UltraCMOS are registered trademarks and HaRP, MultiSwitch and DuNE are trademarks of Peregrine Semiconductor Corp.

# **Disclaimers**

The information in this document is believed to be reliable. However, Peregrine assumes no liability for the use of this information. Use shall be entirely at the user's own risk. No patent rights or licenses to any circuits described in this document are implied or granted to any third party. Peregrine's products are not designed or intended for use in devices or systems intended for surgical implant, or in other applications intended to support or sustain life, or in any application in which the failure of the Peregrine product could create a situation in which personal injury or death might occur. Peregrine assumes no liability for damages, including consequential or incidental damages, arising out of the use of its products in such applications.

# **Patent Statement**

Peregrine products are protected under one or more of the following U.S. patents: patents.psemi.com

# **Sales Contact**

For additional information, contact Sales at sales@psemi.com.

# **Corporate Headquarters**

9369 Carroll Park Drive, San Diego, CA, 92121 858-731-9400

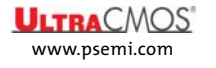

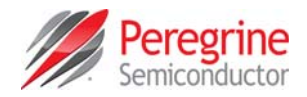

# **Table of Contents**

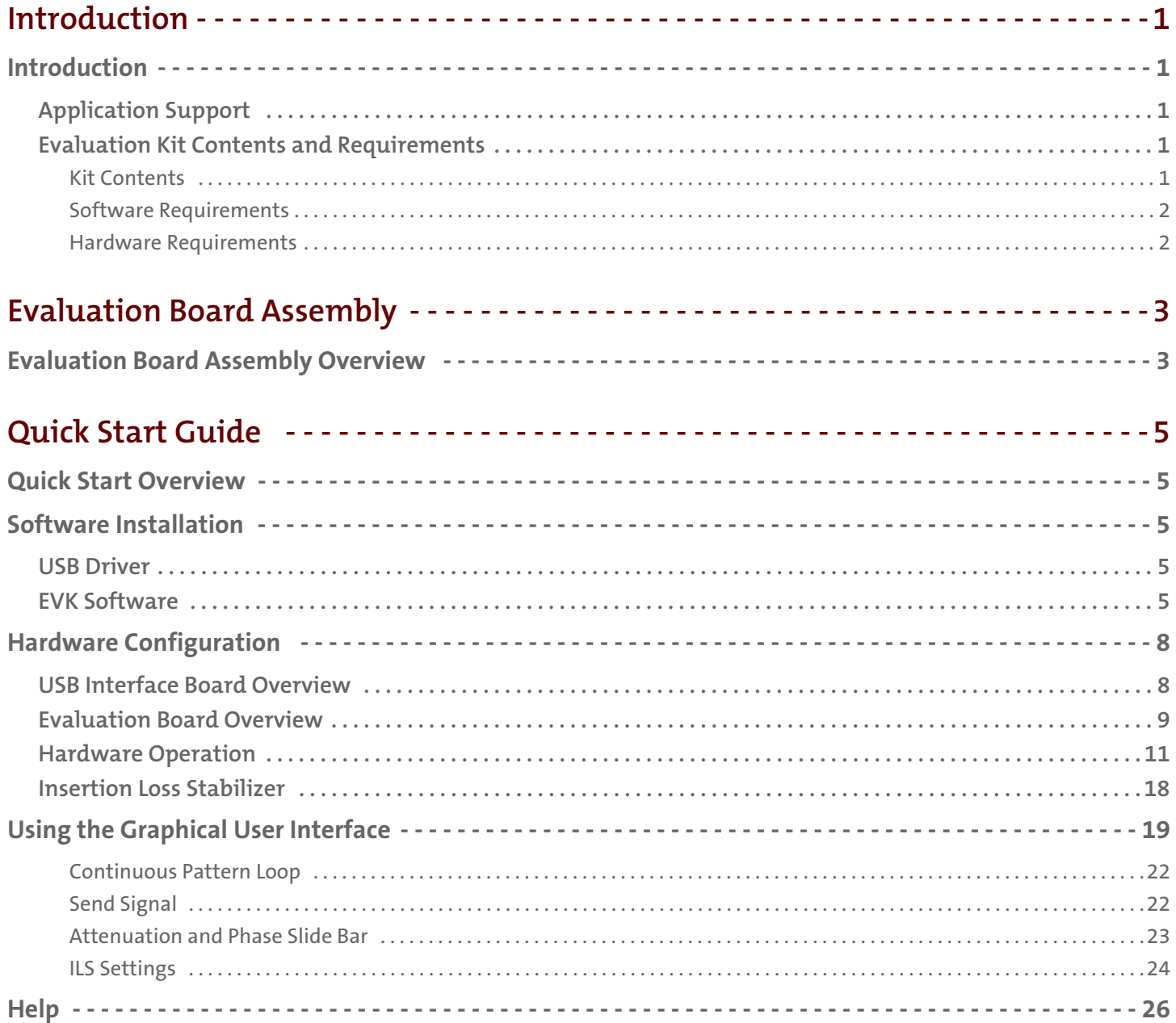

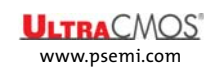

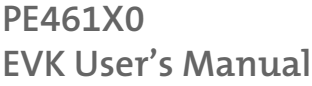

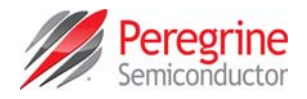

# **Technical Resources - - - - - - - - - - - - - - - - - - - - - - - - - - - - - - - - - - - - - - - - - - - - - - - 23**

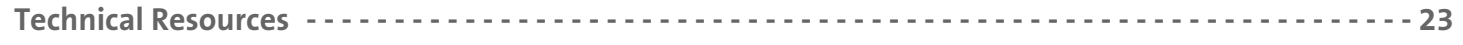

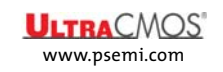

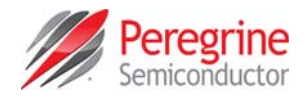

# **Introduction**

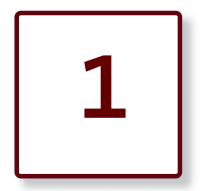

# **Introduction**

The PE461X0 is a HaRP™ technology-enhanced monolithic phase and amplitude controller (MPAC) designed for precise phase and amplitude control of two independent RF paths. It optimizes system performance while reducing manufacturing costs of transmitters that use symmetric or asymmetric power amplifier designs to efficiently process signals with large peak-to-average ratios.

This monolithic RFIC integrates a 90° RF splitter, digital phase shifters and a digital step attenuator along with a low voltage CMOS serial interface. It can cover a phase range of 87.2° in 2.8° steps and an attenuation range of 7.5 dB in 0.5 dB steps, while providing excellent phase and amplitude accuracy from 1.8–2.2 GHz (PE46120), 2.3–2.7 GHz (PE46130) and 3.4–3.8 GHz (PE46140).

The PE461X0 also features exceptional linearity, high output port-to-port isolation and extremely low power consumption relative to competing module solutions. It is offered in a 32-lead  $6 \times 6$  mm QFN package.

The PE461X0 evaluation kit (EVK) includes hardware required to control and evaluate the functionality of the MPAC. The MPAC evaluation software can be downloaded at www.psemi.com and requires a PC running Windows® operating system to control the USB interface board.

## **Application Support**

For any technical inquiries regarding the evaluation kit or software, please visit applications support at www.psemi.com (fastest response) or call (858) 731-9400.

## **Evaluation Kit Contents and Requirements**

### *Kit Contents*

The PE461X0 EVK includes the following hardware required to evaluate the MPAC.

#### **Table 1 •** *PE461X0 Evaluation Kit Contents*

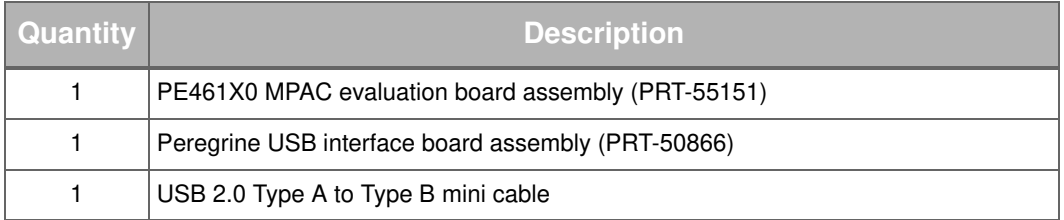

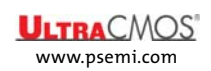

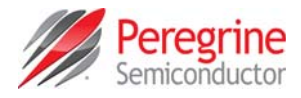

#### *Software Requirements*

The MPAC evaluation software will need to be installed on a computer with the following minimum requirements:

- PC compatible with Windows XP, Vista, 7, 8 or 10
- Mouse or other pointing device
- USB port
- HTML browser with internet access
- Administrative privileges

#### *Hardware Requirements*

In order to evaluate the performance of the evaluation board, a Vector network analyzer is required.

**Caution:** The PE461X0 MPAC EVK contains components that might be damaged by exposure to voltages in excess of the specified voltage, including voltages produced by electrostatic discharges. Handle the board in accordance with procedures for handling static-sensitive components. Avoid applying excessive voltages to the power supply terminals or signal inputs or outputs.

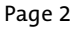

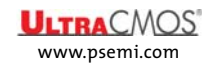

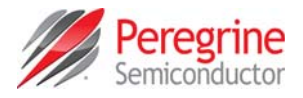

# **Evaluation Board Assembly**

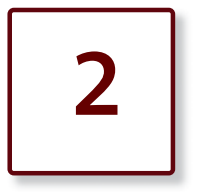

# **Evaluation Board Assembly Overview**

The evaluation board (EVB) is assembled with a PE461X0, several headers and SMA connectors, as shown in **Figure 1**.

### **Figure 1 •** *PE461X0 Evaluation Board Assembly*

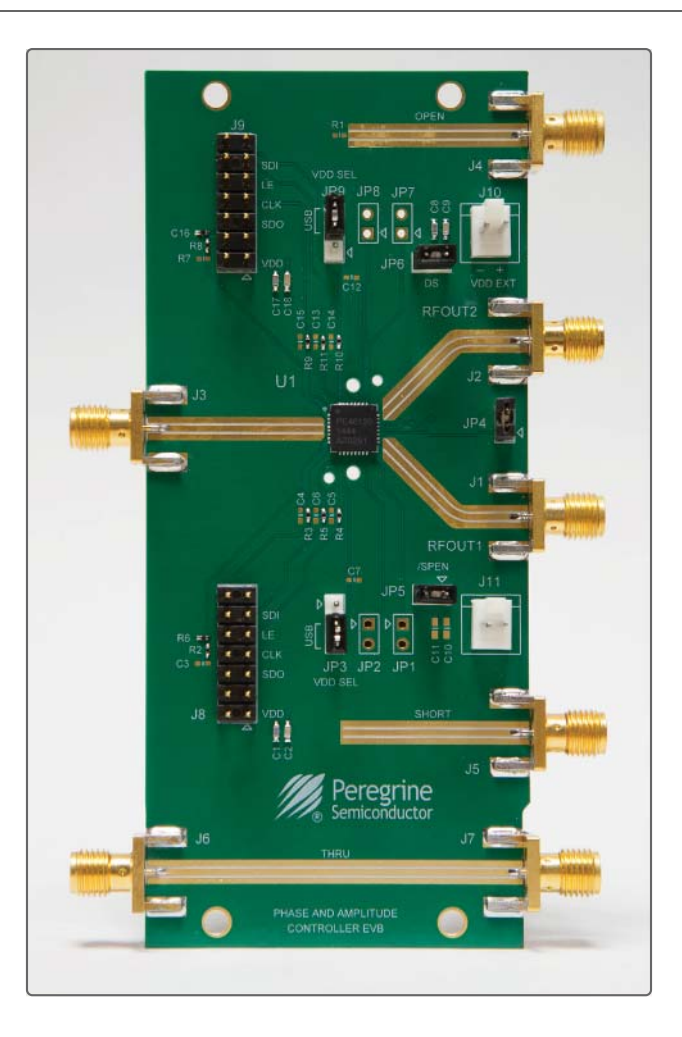

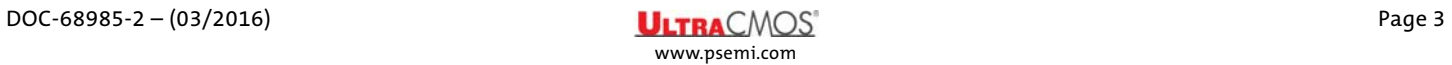

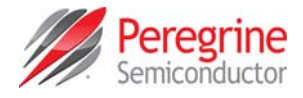

This page intentionally left blank.

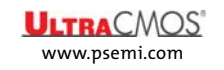

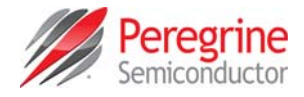

# **Quick Start Guide**

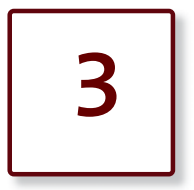

# **Quick Start Overview**

The EVB was designed to ease customer evaluation of the PE461X0 MPAC. This chapter will guide the user through the software installation, hardware configuration and using the graphical user interface (GUI).

# **Software Installation**

### **USB Driver**

The latest USB interface board drivers are available via Microsoft Windows update. Internet connectivity is required to download the drivers. Connect the USB interface board to the PC and select the Windows Update option to obtain and install the drivers (**Figure 2**).

If the USB board drivers are not installed, it will not be possible to complete the installation of the MPAC EVK software. A USB interface board (**Figure 11**) is included in the evaluation kit.

**Figure 2 •** *USB Driver Installation (Detecting)*

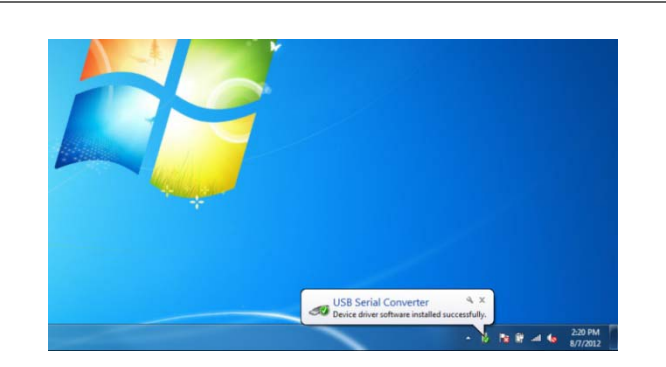

### **EVK Software**

In order to evaluate the PE461X0 performance, the application software has to be installed on your

computer. The USB interface and MPAC application software is compatible with computers running Windows® XP, Vista, 7, 8 and 10 in 32- or 64-bit configurations. This software is available directly from Peregrine's website at www.psemi.com.

To install the MPAC evaluation software, unzip the archive and execute the "setup.exe" (**Figure 3**).

**Figure 3 •** *MPAC Evaluation Software Installer*

MPAC\_EVK\_SW\_INSTALLER setup

After the setup.exe file has been executed, a welcome screen will appear. It is strongly recommended that all programs be closed prior to running the install program. Click the "Next>" button to proceed.

#### **Figure 4 •** *MPAC Evaluation Software Setup*

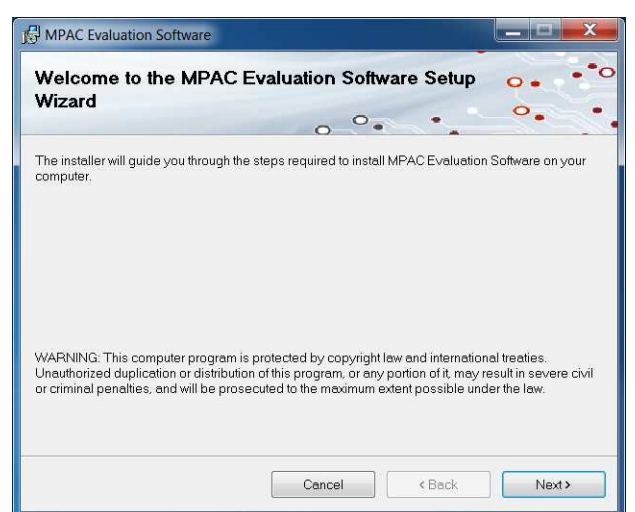

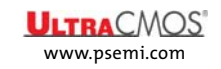

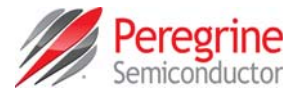

Take a moment to read the license agreement, then click "I Agree" and "Next>."

#### **Figure 5 •** *License Agreement*

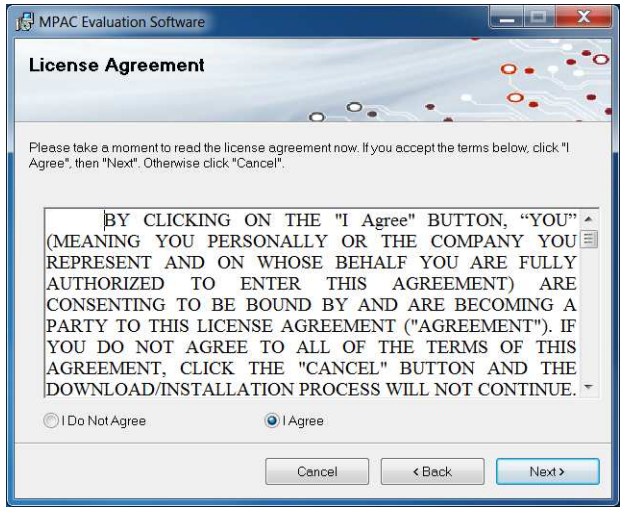

For most users the default install location for the program files is sufficient. If a different location is desired, the install program can be directed to place the program files in an alternate location. The software is installed for "Everyone" by default. Once the desired location is selected click "Next>."

**Figure 6 •** *Select Installer Folder*

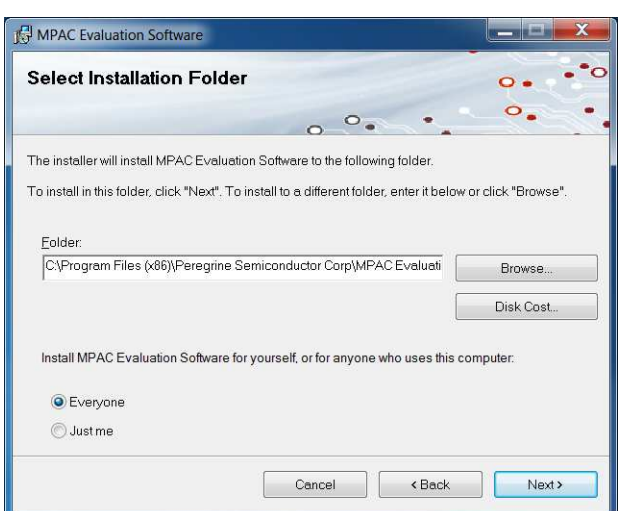

In the window of Confirm Installation, click "Next>" to proceed with the software installation.

**Figure 7 •** *Confirm Installation*

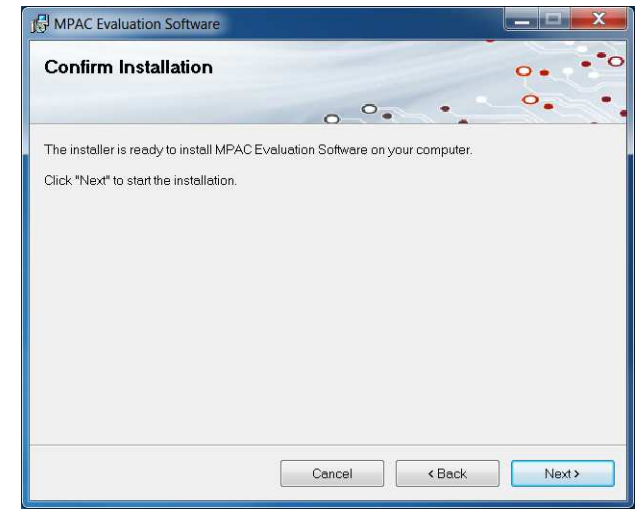

As the software files are installed, a progress indicator will be displayed. On slower computers, installation of the software may proceed for a few moments.

#### **Figure 8 •** *Progress Indicator*

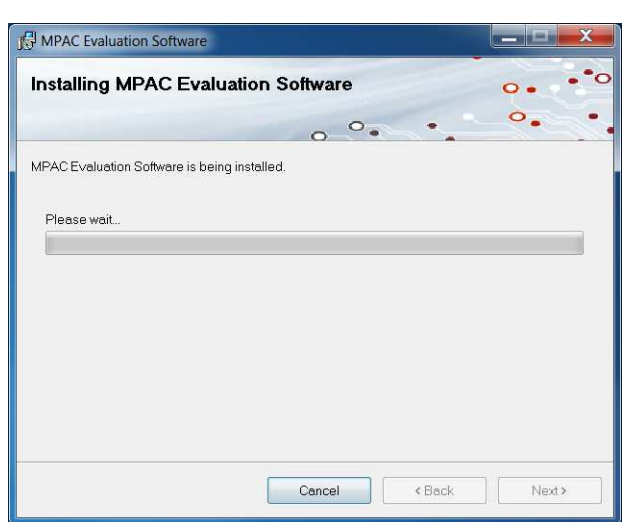

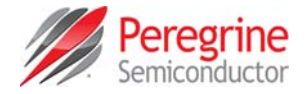

Once the evaluation software is installed, click "Close" to exit.

#### **Figure 9 • Installation Complete**

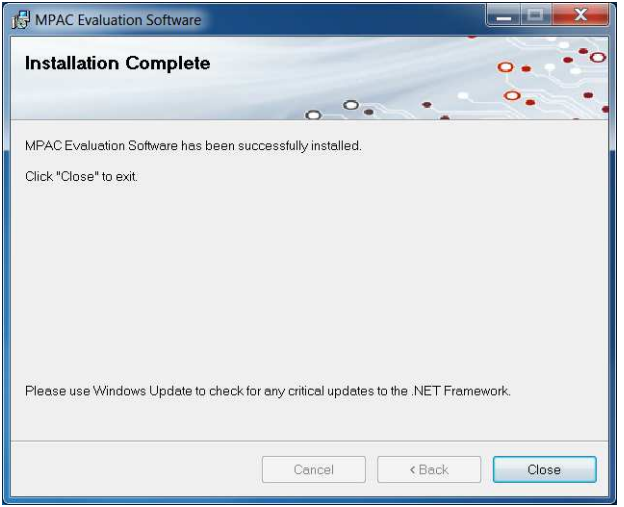

A new Start Menu item under Peregrine Semiconductor will appear in the start menu of your computer. Select "MPAC Evaluation Software" to launch the GUI.

#### **Figure 10 •** *MPAC Evaluation Software Launch*

Peregrine Semiconductor MPAC Evaluation Software

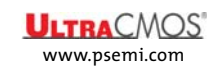

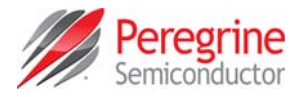

# **Hardware Configuration**

### **USB Interface Board Overview**

The USB interface board (**Figure 11**) is included in the evaluation kit. This board allows the user to send serial peripheral interface (SPI) commands to the device under test by using a PC running the Windows operating system. To install the software, refer to "**Software Installation**".

**Figure 11 •** *USB Interface Board*

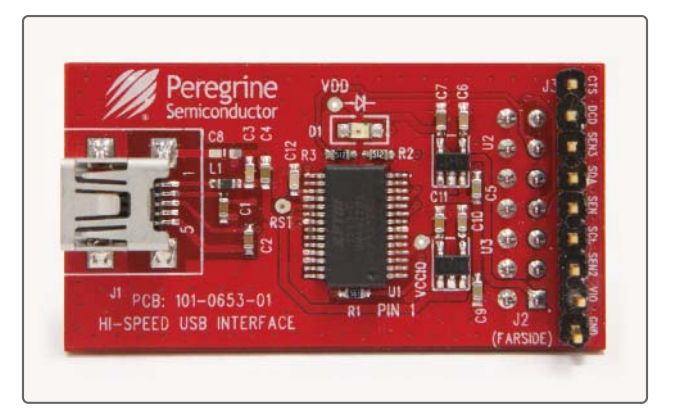

## **Connection of the USB Interface Board to the Evaluation Board**

The EVB and the USB interface board contain a 14-pin header. This feature allows the USB interface board (socket) to connect directly to the EVB (pin) on the front side as shown in **Figure 12**. Use caution when making the connection to ensure the USB interface board is aligned and connected to both rows of pins properly.

**Figure 12 •** *USB Interface Board Connected to the Evaluation Board*

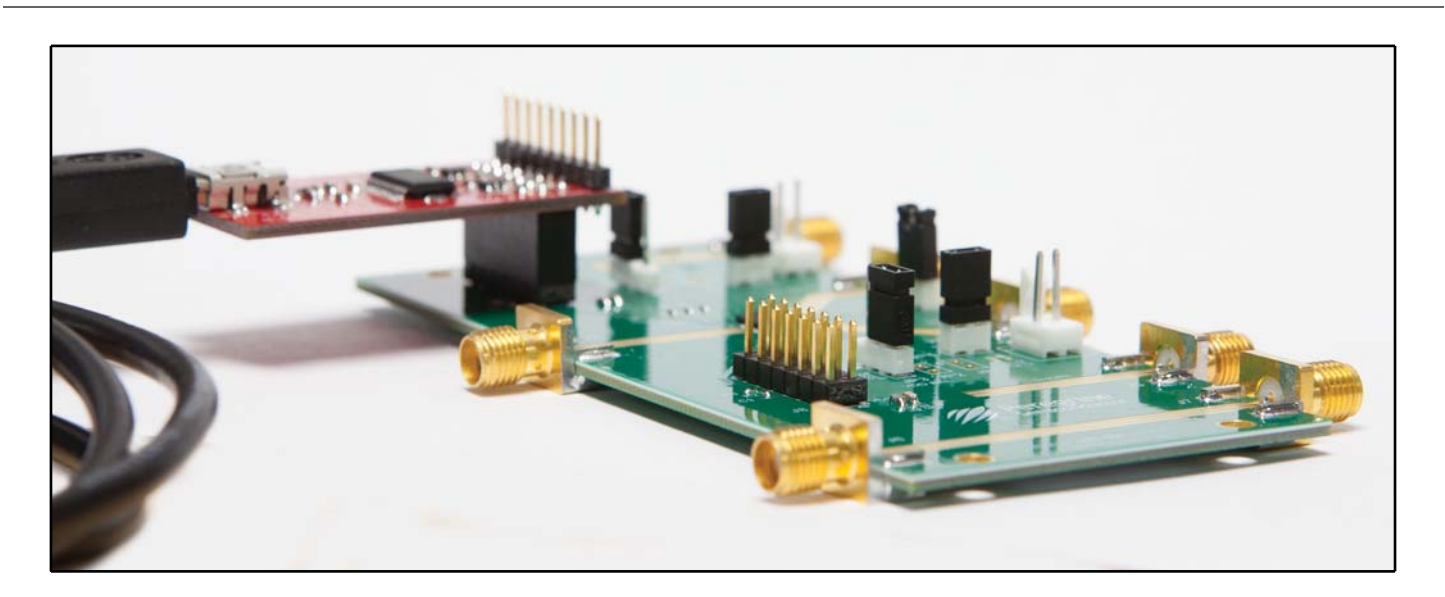

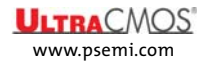

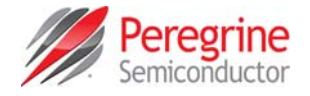

### **Evaluation Board Overview**

The evaluation board is designed to ease customer evaluation of Peregrine's products. The board contains:

- 1) Standard 0.1 inch headers are provided for power supply, digital control signals and USB interface board.
- 2) SMA connectors are provided for RF performance verification and connecting the THRU trace to calibrate board trace loss.

The schematic and evaluation board outline are provided in this user manual.

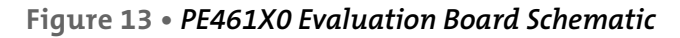

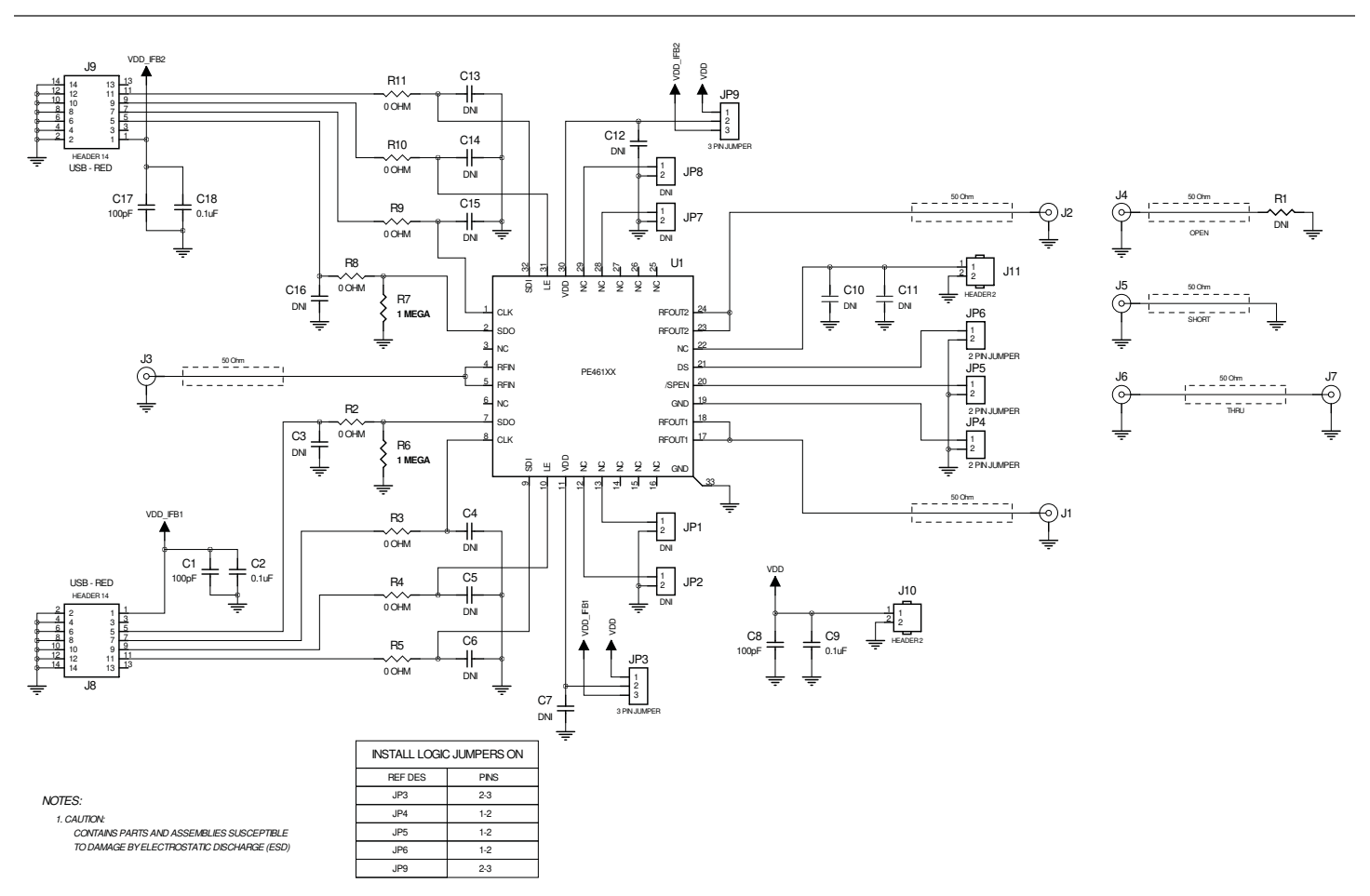

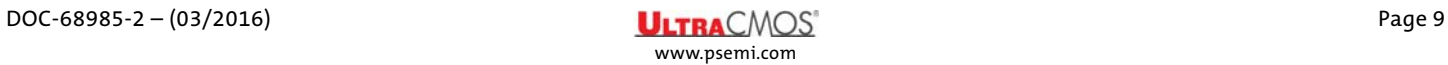

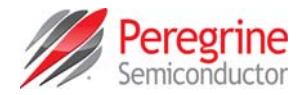

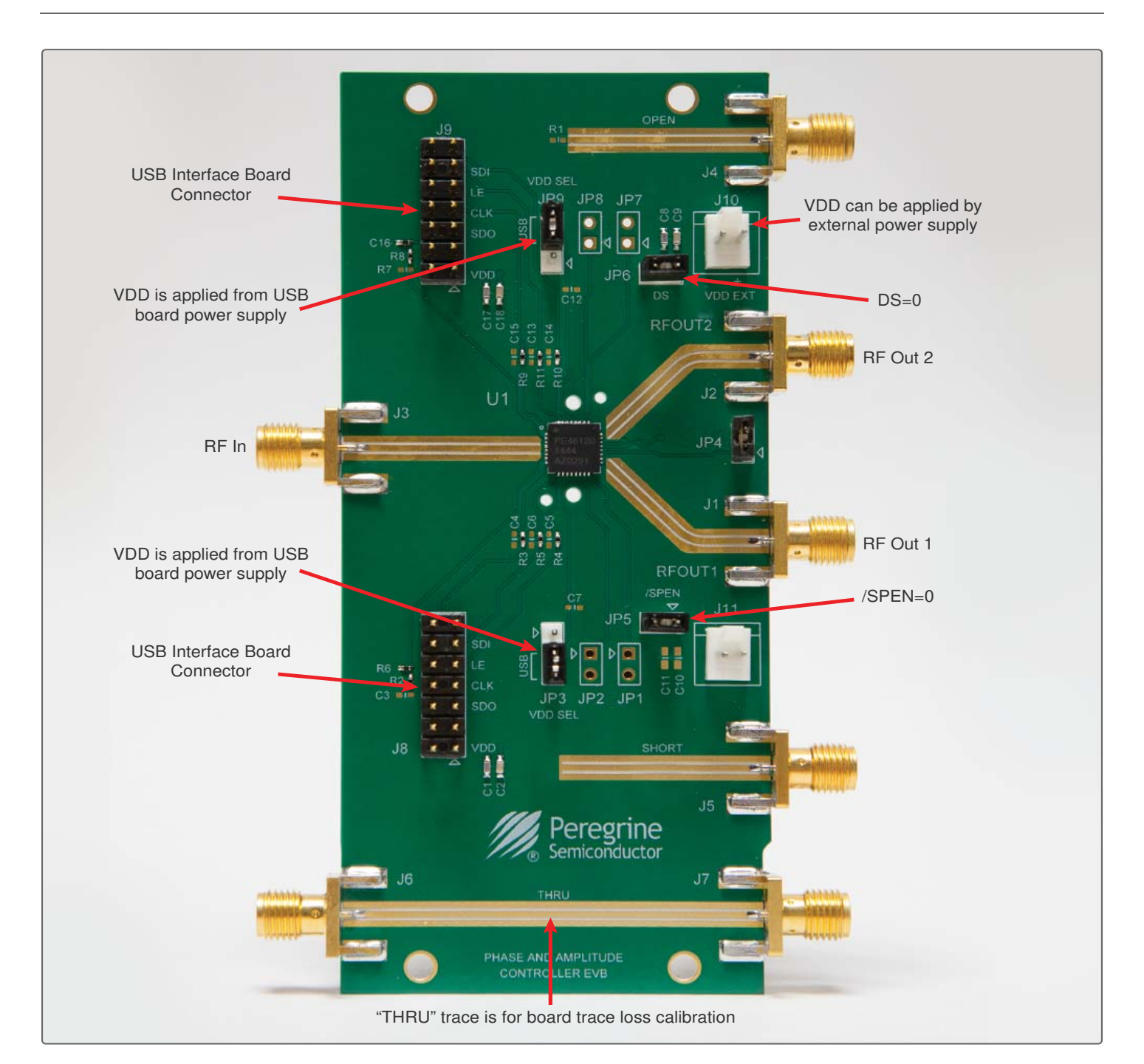

#### **Figure 14 •** *PE461X0 Evaluation Board Outline Showing Functional Overview*

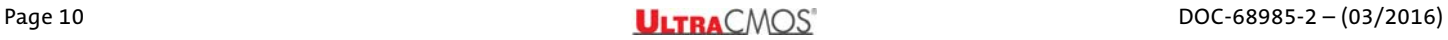

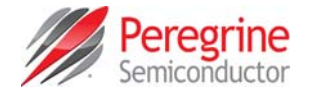

## **Hardware Operation**

The general guidelines for operating the hardware evaluation board are listed in this section. Follow the steps below to configure the hardware for basic evaluation.

- 1) Install the jumper on JP4, JP5 and JP6.
	- a) JP4 connects to PE461X0 pin 19 (GND) to ground.
	- b) JP5 connects to PE461X0 pin 20 (/SPEN) to ground for normal SPI operation.
	- c) JP6 connects to PE461X0 pin 21 (DS) to ground as  $DS = 0$  setting.
- 2) There are two options to provide PE461X0 a power supply. They are:
	- a) Option 1: Power up through USB interface board. The evaluation board is configured for this option by installing a jumper on JP3 pin 2–3 and a jumper on JP9 pin 2–3 (refer to **Figure 14**).
	- b) Option 2: Power via external power supply. The evaluation board is configured for this option by installing a jumper on JP3 pins 1–2 and a jumper on JP9 pins 1–2 (refer to **Figure 14**). Connect the external power supply to  $V_{DD$   $EXT}$  J10 or J11 (pin 1+, pin 2–).
- 3) Plug in USB interface board on J8 or J9, as shown in **Figure 11**. J8 and J9 provide identical control to the device.
- 4) Calibrate board trace loss and phase with THRU trace between J6 and J7. THRU calibration is sufficient for initial measurements. If more accurate results are desired, the full set of SOLT standards can be used.

#### **Table 2 •** *Recommended Operating Condition for PE461X0*

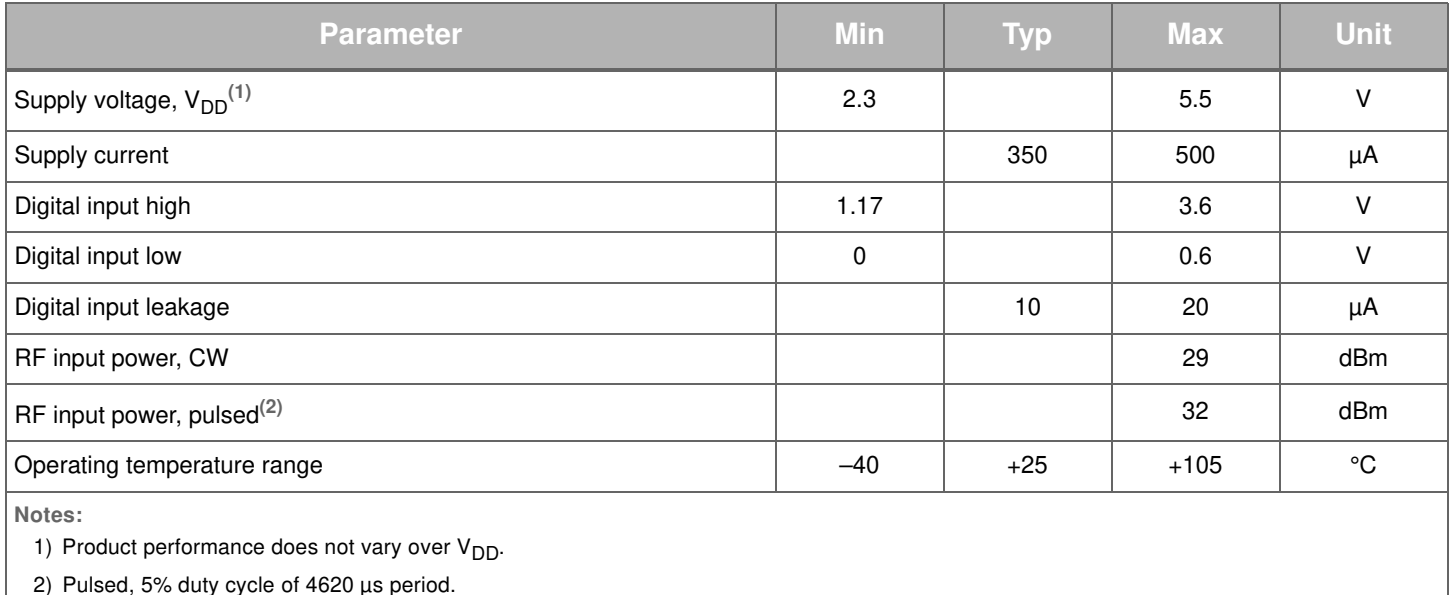

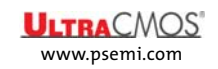

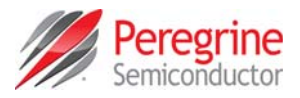

### **Table 3 •** *Bit Descriptions*

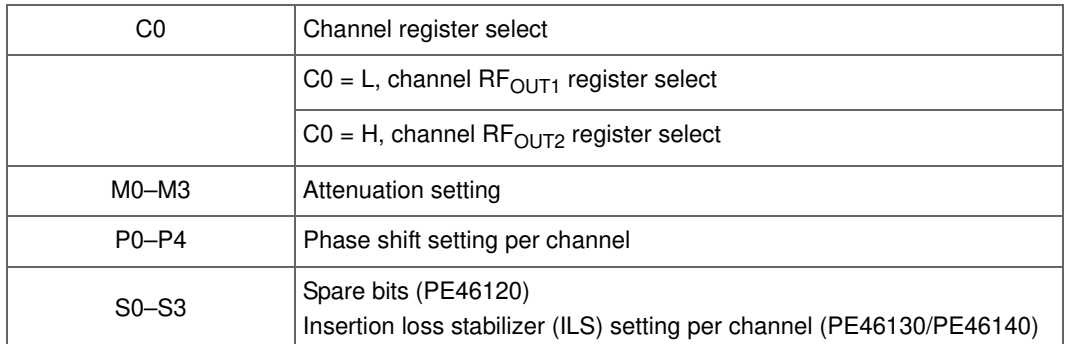

### **Table 4 •** *14-bit Word (PE46120)*

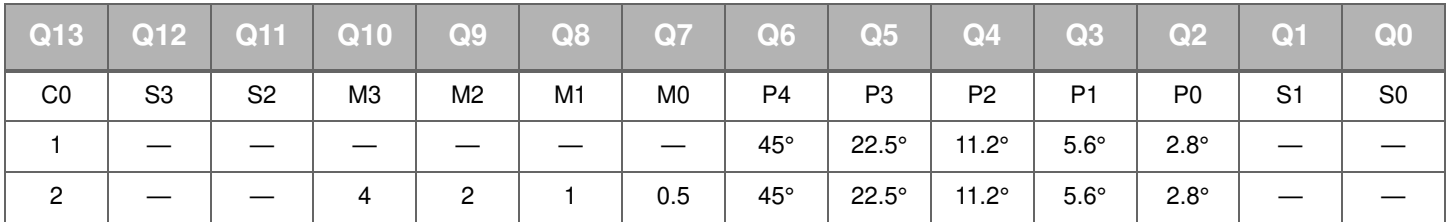

### **Table 5 •** *Serial Truth Table—Phase Setting (PE46120)*

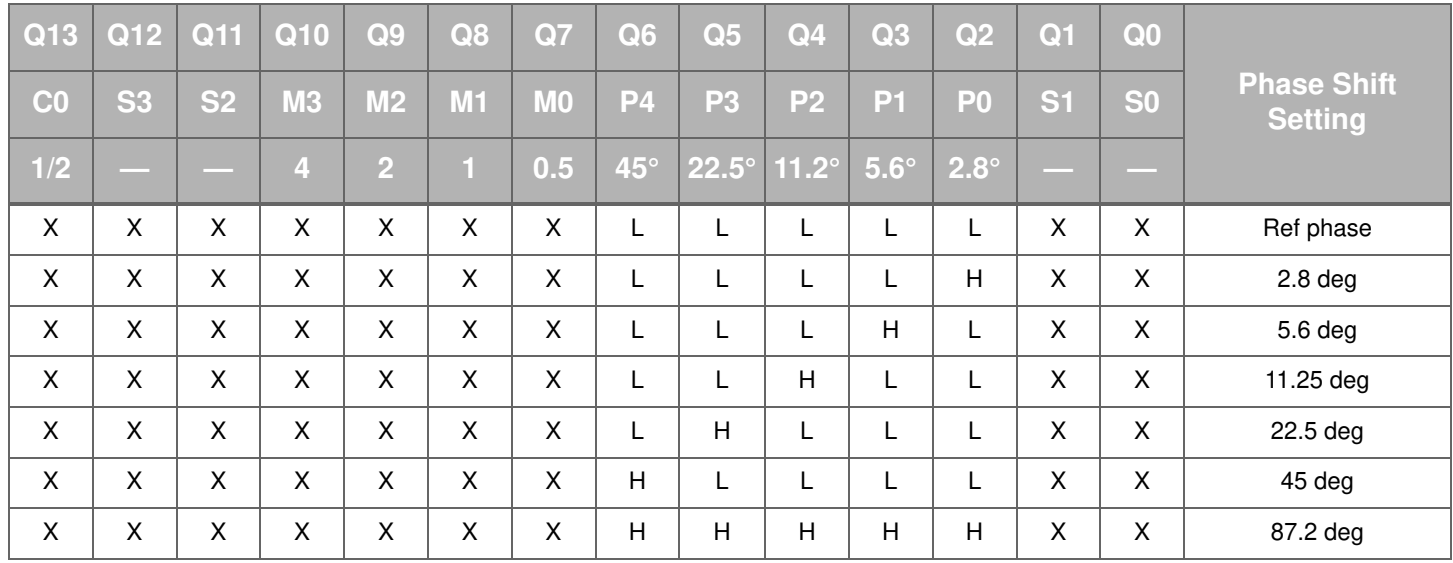

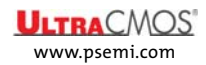

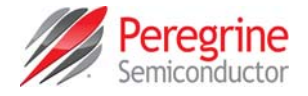

#### **Table 6 •** *14 Bit Word (PE46130)*

| Q13 | Q12            |                | Q11   Q10   Q9 <sup> </sup> |                | Q8 | Q7             | $\overline{Q6}$ | Q5             | Q4             | Q3             | Q2             | Q <sub>1</sub> | Q <sub>0</sub> |
|-----|----------------|----------------|-----------------------------|----------------|----|----------------|-----------------|----------------|----------------|----------------|----------------|----------------|----------------|
| CO  | S <sub>3</sub> | S <sub>2</sub> | M <sub>3</sub>              | M <sub>2</sub> | M1 | M <sub>0</sub> | P <sub>4</sub>  | P <sub>3</sub> | P <sub>2</sub> | P <sub>1</sub> | P <sub>0</sub> | S <sub>1</sub> | S <sub>0</sub> |
|     |                |                |                             |                |    |                | $45^{\circ}$    | $22.5^\circ$   | $11.2^\circ$   | $5.6^\circ$    | $2.8^\circ$    |                |                |
|     |                | 0.2            | 4                           | 2              |    | 0.5            | $45^{\circ}$    | $22.5^\circ$   | $11.2^\circ$   | $5.6^\circ$    | $2.8^\circ$    | 0.1            | 0.05           |

**Table 7 •** *Serial Truth Table—Phase Setting (PE46130)*

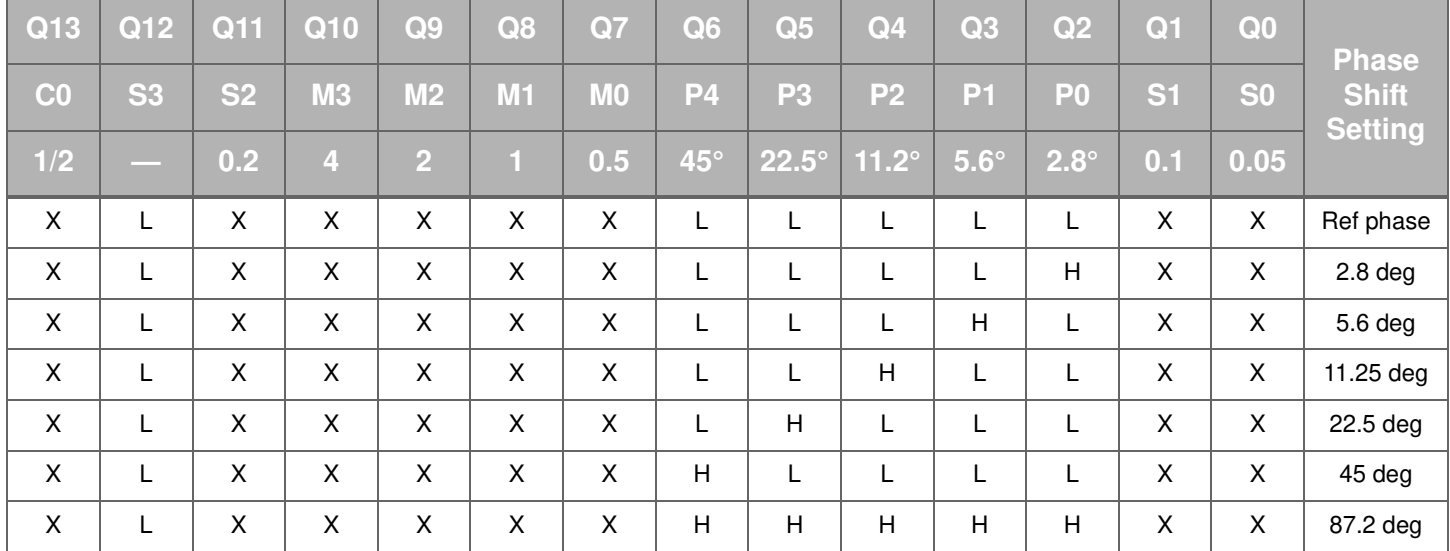

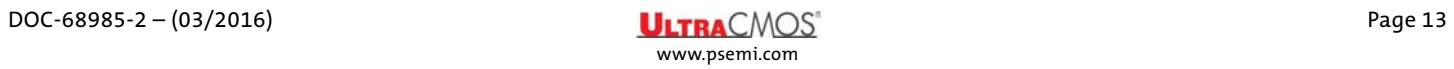

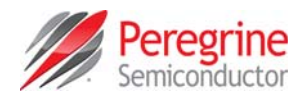

### **Table 8 •** *14-bit Word (PE46140)*

| Q13 | Q12            | / Q11          | $\vert$ Q10    | Q9             | Q8 | $\overline{Q7}$ | <b>Q6</b>      | Q5             | Q4             | Q3             | Q2             | $\sqrt{Q}$     | Q0             |
|-----|----------------|----------------|----------------|----------------|----|-----------------|----------------|----------------|----------------|----------------|----------------|----------------|----------------|
| CO  | S <sub>3</sub> | S <sub>2</sub> | M <sub>3</sub> | M <sub>2</sub> | M1 | M <sub>0</sub>  | P <sub>4</sub> | P <sub>3</sub> | P <sub>2</sub> | P <sub>1</sub> | P <sub>0</sub> | S <sub>1</sub> | S <sub>0</sub> |
|     |                |                |                |                |    |                 | $45^{\circ}$   | $22.5^\circ$   | $11.2^\circ$   | $5.6^\circ$    | $2.8^\circ$    |                |                |
|     |                | 0.25           | 4              | 2              |    | 0.5             | $45^\circ$     | $22.5^\circ$   | $11.2^\circ$   | $5.6^\circ$    | $2.8^\circ$    | 0.125          | 0.0625         |

**Table 9 •** *Serial Truth Table—Phase Setting (PE46140)*

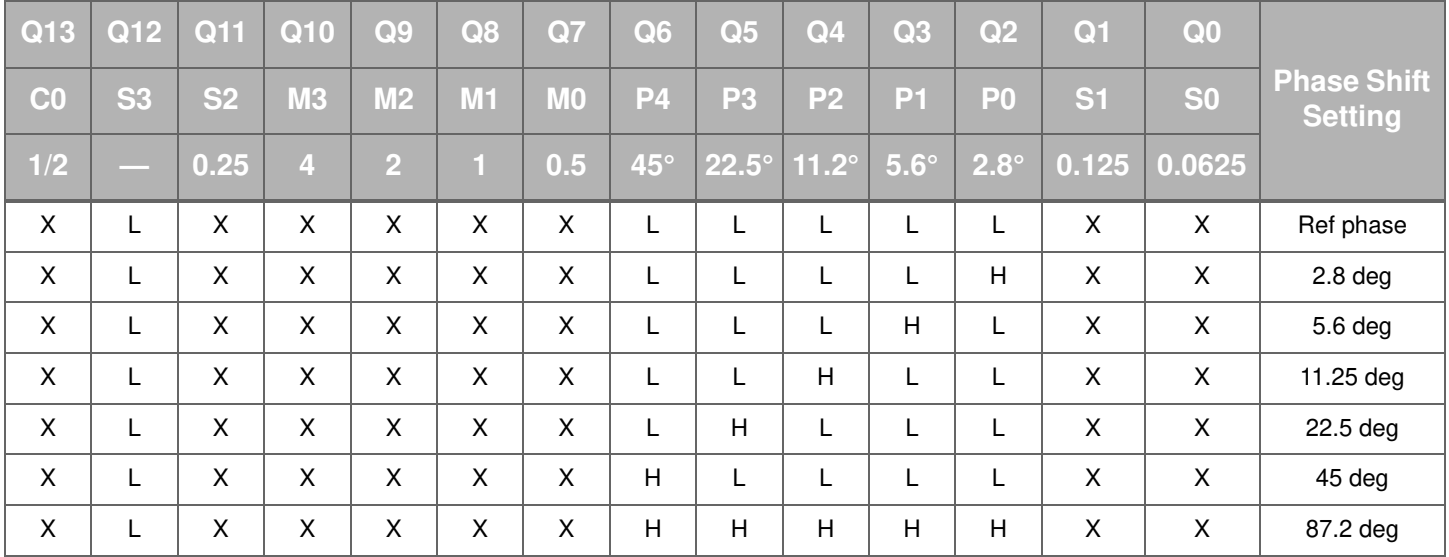

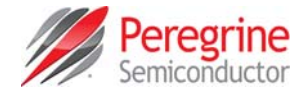

### Table 10 • *Serial Truth Table* — Attenuation Setting RF<sub>OUT2</sub> (PE46120)

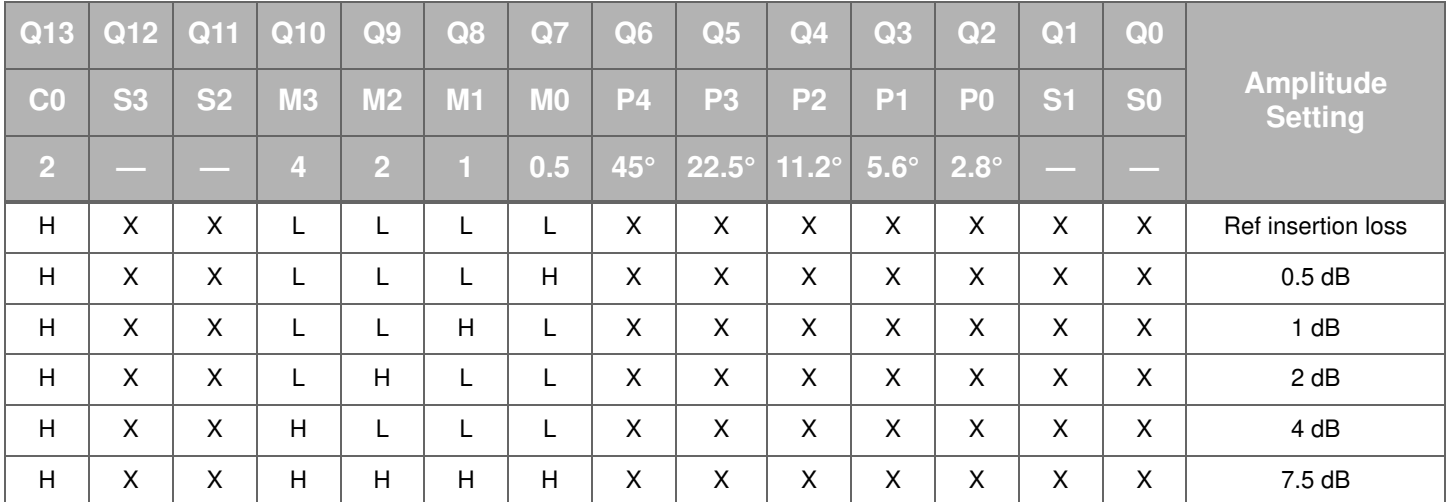

### Table 11 • *Default State Settings at Power Up RF<sub>OUT1</sub> (PE46120)*

| <b>DS</b><br><b>Setting</b> |                | Q13 Q12 Q11 |    | $\vert$ Q10    | Q9             | Q8 | Q7               | Q <sub>6</sub> | Q <sub>5</sub>                                             | Q <sub>4</sub> | Q3        | Q2             | Q <sub>1</sub> | Q <sub>0</sub> | <b>Default</b>             |  |
|-----------------------------|----------------|-------------|----|----------------|----------------|----|------------------|----------------|------------------------------------------------------------|----------------|-----------|----------------|----------------|----------------|----------------------------|--|
|                             | C <sub>0</sub> | <b>S3</b>   | S2 | <b>M3</b>      | M <sub>2</sub> | M1 | <b>MO</b>        | <b>P4</b>      | P <sub>3</sub>                                             | P2             | <b>P1</b> | P <sub>0</sub> | S <sub>1</sub> | S <sub>0</sub> | <b>Setting at</b>          |  |
|                             | 1/2            | ▬           |    | $\overline{4}$ | $\overline{2}$ |    | $\overline{0.5}$ | $45^\circ$     | $\vert$ 22.5 $^{\circ}$   11.2 $^{\circ}$   5.6 $^{\circ}$ |                |           | $2.8^\circ$    |                |                | Power Up                   |  |
| $DS = 0$                    |                |             |    |                |                |    |                  |                |                                                            |                |           |                |                |                | $0$ dB<br>0 <sub>deg</sub> |  |
| $DS = 1$                    |                |             |    |                |                |    |                  | н              |                                                            | L              |           |                |                |                | $0$ dB<br>45 deg           |  |

Table 12 • *Default State Setting at Power Up RF*<sub>OUT2</sub> (PE46120)

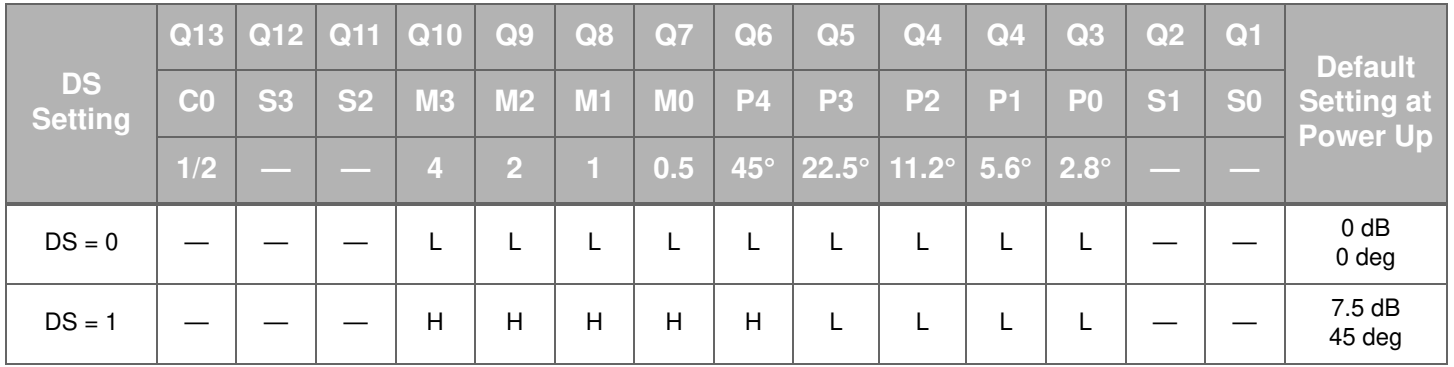

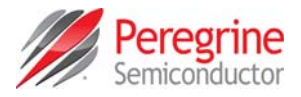

### Table 13 • *Serial Truth Table—Attenuation Setting RF*<sub>OUT2</sub> (PE46130)

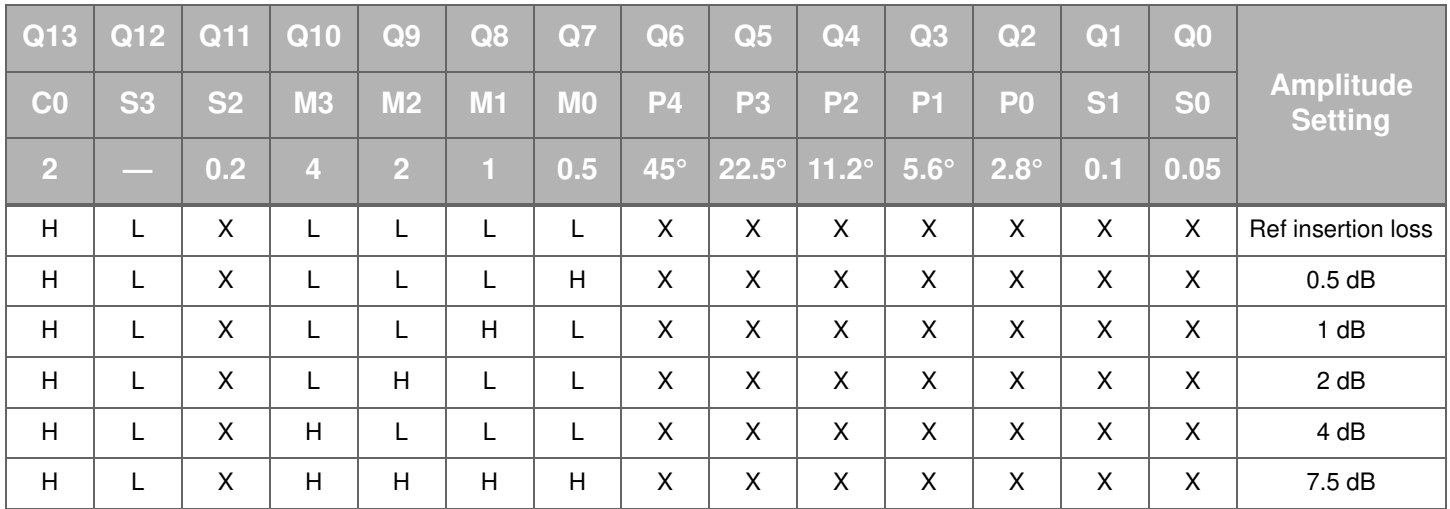

### Table 14 • *Default State Settings at Power Up RF<sub>OUT1</sub> (PE46130)*

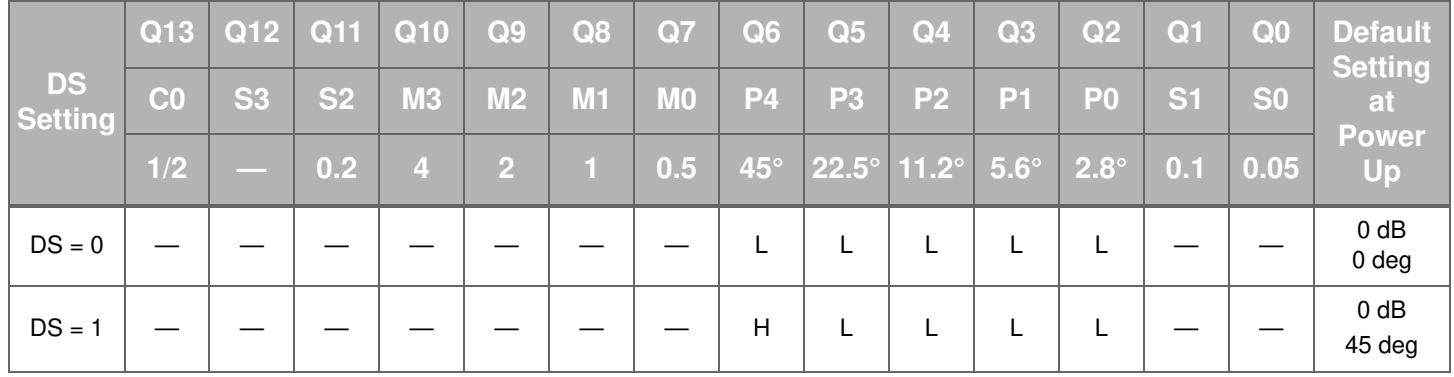

### Table 15 • *Default State Settings at Power Up RF*<sub>OUT2</sub> (PE46130)

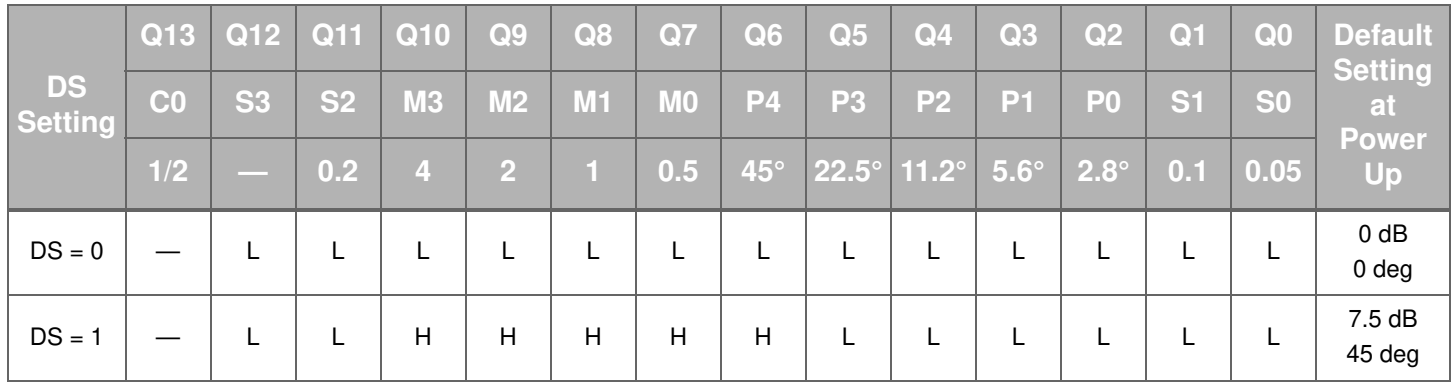

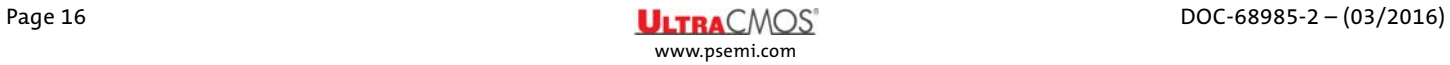

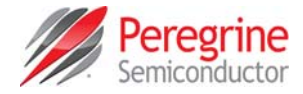

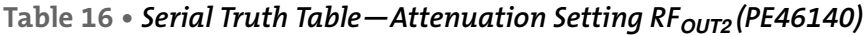

| Q13            | Q12       | Q11       | Q10            | Q9             | Q8 | Q7        | Q <sub>6</sub> | Q <sub>5</sub>               | Q <sub>4</sub> | Q3             | Q2             | Q <sub>1</sub> | Q <sub>0</sub> |                             |
|----------------|-----------|-----------|----------------|----------------|----|-----------|----------------|------------------------------|----------------|----------------|----------------|----------------|----------------|-----------------------------|
| C <sub>0</sub> | <b>S3</b> | <b>S2</b> | M3             | M <sub>2</sub> | M1 | <b>MO</b> | P <sub>4</sub> | P <sub>3</sub>               | P <sub>2</sub> | P <sub>1</sub> | P <sub>0</sub> | <b>S1</b>      | S <sub>0</sub> | <b>Amplitude</b><br>Setting |
| $\overline{2}$ |           | 0.25      | $\overline{4}$ | $\overline{2}$ | н  | 0.5       | $45^\circ$     | $ 22.5^\circ $ 11.2 $^\circ$ |                | $5.6^\circ$    | $2.8^\circ$    | 0.125          | 0.0625         |                             |
| H              | L         | X         | L              | L              | L  |           | X              | X                            | X              | $\times$       | X              | X              | X              | Ref insertion<br>loss       |
| H              | $\Box$    | X         | L              | L              | L  | H         | X              | X                            | X              | X              | X              | X              | X              | 0.5 dB                      |
| H              |           | X         | L              |                | H  |           | X              | X                            | X              | X              | X              | X              | X              | 1 dB                        |
| H              |           | X         |                | Н              | L  |           | Χ              | X                            | X              | X              | X              | X              | Χ              | 2 dB                        |
|                |           |           |                |                |    |           |                |                              |                |                |                |                |                |                             |
| H              |           | X         | H              | L              | L  |           | X              | X                            | X              | X              | X              | X              | X              | 4 dB                        |

Table 17 • *Default State Settings at Power Up RF*<sub>OUT1</sub> (PE46140)

|                      |                |           |                | <b>Q13 Q12 Q11 Q10 Q9</b> |                | Q8 | Q7        | Q6         | Q <sub>5</sub> | Q4        | $\sqrt{Q_3}$ | $\sqrt{Q^2}$   | Q1                                                          | Q <sub>0</sub> | <b>Default</b>                |
|----------------------|----------------|-----------|----------------|---------------------------|----------------|----|-----------|------------|----------------|-----------|--------------|----------------|-------------------------------------------------------------|----------------|-------------------------------|
| <b>DS</b><br>Setting | C <sub>0</sub> | <b>S3</b> | S <sub>2</sub> | <b>M3</b>                 | M2             | M1 | <b>MO</b> | <b>P4</b>  | P <sub>3</sub> | <b>P2</b> | <b>TPL</b>   | P <sub>0</sub> | <b>S1</b>                                                   | S <sub>0</sub> | Setting at<br><b>Power Up</b> |
|                      | 1/2            |           | 0.25           | $\overline{4}$            | $\overline{2}$ |    | 0.5       | $45^\circ$ |                |           |              |                | $ 22.5^{\circ} 11.2^{\circ} 5.6^{\circ} 2.8^{\circ} 0.125 $ | $\vert$ 0.0625 |                               |
| $DS = 0$             |                |           |                |                           |                |    |           |            |                |           |              |                |                                                             |                | $0$ dB<br>0 deg               |
| $DS = 1$             |                |           |                |                           |                |    |           | Н          |                |           |              |                |                                                             |                | $0$ dB<br>45 deg              |

Table 18 • *Default State Settings at Power Up RF*<sub>OUT2</sub> (PE46140)

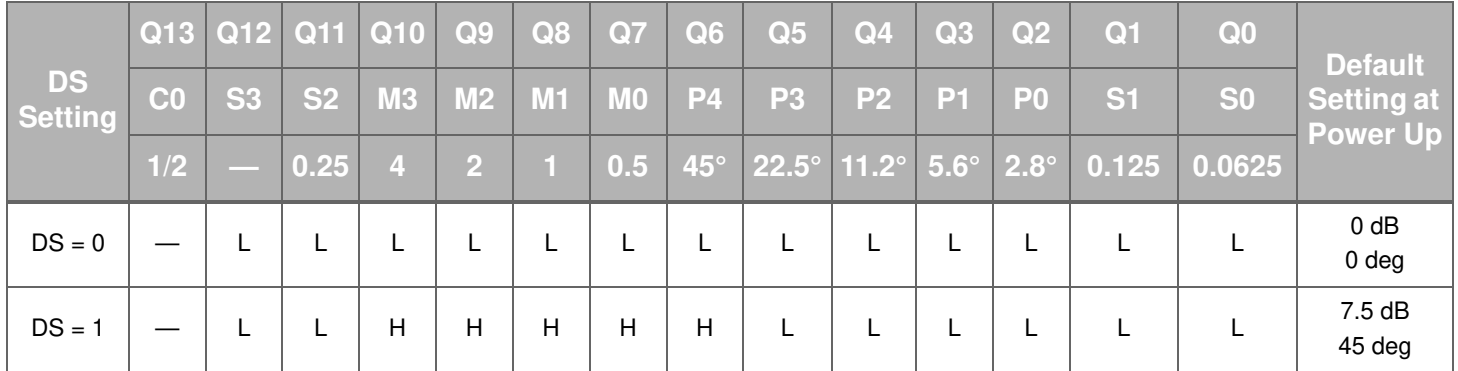

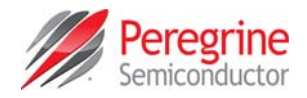

### **Insertion Loss Stabilizer**

The PE46130/PE46140 offer greater insertion loss stability (ILS) by compensating for known variations between phase states. Three attenuation bits are used to reduce the variation seen in the insertion loss across all phase states for the RF<sub>OUT2</sub> path. ILS bits S0–S2 are accessible for creating a custom lookup table in applications where insertion loss variation between phase states is critical. PE46120 does not support this feature.

| Q13            | Q12            | Q11            | Q10            | Q9             | Q8 | Q7        | Q <sub>6</sub> | Q <sub>5</sub> | Q <sub>4</sub> | Q3             | Q2             | Q <sub>1</sub> | Q <sub>0</sub> |                                    |
|----------------|----------------|----------------|----------------|----------------|----|-----------|----------------|----------------|----------------|----------------|----------------|----------------|----------------|------------------------------------|
| C <sub>0</sub> | S <sub>3</sub> | S <sub>2</sub> | <b>M3</b>      | M <sub>2</sub> | M1 | <b>MO</b> | <b>P4</b>      | P <sub>3</sub> | P <sub>2</sub> | P <sub>1</sub> | P <sub>0</sub> | S <sub>1</sub> | S <sub>0</sub> | <b>Amplitude</b><br><b>Setting</b> |
| $\overline{2}$ |                | 0.2            | $\overline{4}$ | $\overline{2}$ | W  | 0.5       | 45°            | $22.5^\circ$   | $11.2^\circ$   | $5.6^\circ$    | $2.8^\circ$    | 0.1            | 0.05           |                                    |
| Н              |                |                | X              | X              | X  | X         | X              | X              | X              | X              | X              |                |                | Ref IL                             |
| H              |                |                | X              | X              | X  | X         | Χ              | X              | X              | X              | X              |                | H              | $0.05$ dB                          |
| н              | L              |                | X              | X              | X  | X         | Χ              | X              | X              | X              | X              | H              |                | 0.1 dB                             |
| H              |                | н              | X              | X              | X  | X         | X              | X              | X              | X              | X              |                |                | $0.2$ dB                           |
| Н              |                | н              | X              | X              | X  | X         | X              | X              | X              | X              | X              | H              | H              | 0.35 dB                            |

**Table 19 •** *Insertion Loss Stabilizer Bit Definition (PE46130)*

**Table 20 •** *Insertion Loss Stabilizer Bit Definition (PE46140)*

| Q13            | Q12       | Q11            | Q10            | Q <sub>9</sub> | Q8             | Q7        | Q <sub>6</sub> | Q <sub>5</sub> | Q <sub>4</sub>             | Q3             | Q <sub>2</sub> | Q1             | Q <sub>0</sub> |                                    |
|----------------|-----------|----------------|----------------|----------------|----------------|-----------|----------------|----------------|----------------------------|----------------|----------------|----------------|----------------|------------------------------------|
| C <sub>0</sub> | <b>S3</b> | S <sub>2</sub> | <b>M3</b>      | M <sub>2</sub> | M <sub>1</sub> | <b>MO</b> | P <sub>4</sub> | P <sub>3</sub> | P <sub>2</sub>             | P <sub>1</sub> | P <sub>0</sub> | S <sub>1</sub> | S <sub>0</sub> | <b>Amplitude</b><br><b>Setting</b> |
| 1/2            |           | 0.25           | $\overline{4}$ | $\overline{2}$ | Б              | 0.5       | 45°            |                | $22.5^\circ$ 11.2 $^\circ$ | $5.6^\circ$    | $2.8^\circ$    | 0.125          | 0.0625         |                                    |
| H              |           |                | X              | X              | X              | X         | X              | X              | X                          | X              | X              | L              |                | Ref IL                             |
| H              |           |                | X              | X              | X              | X         | X              | X              | X                          | X              | X              | L              | Н              | $0.0625$ dB                        |
| H              |           |                | X              | X              | X              | Χ         | X              | Χ              | X                          | X              | X              | H              |                | 0.125 dB                           |
| H              |           | н              | X              | X              | X              | X         | X              | X              | X                          | X              | X              | L              | L              | $0.25$ dB                          |
| н              |           | Н              | X              | X              | X              | х         | X              | X              | X                          | X              | X              | H              | H              | 0.4375 dB                          |

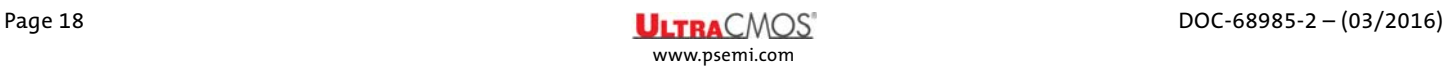

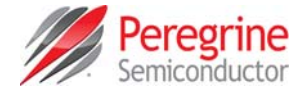

# **Using the Graphical User Interface**

**Figure 15** displays the MPAC application software graphical user interface (GUI), which has the USB interface board plugged into the computer. The message "USB-SPI Interface Board #101-0653 connected" will indicate that the USB interface board is connected and recognized. See "**Hardware Operation**" on page 11 for detailed information regarding hardware configuration for use with the GUI control software. If the USB interface board is not connected when the application software is launched, the message "No interface board connected! Please connect USB-SPI Interface #101-0653" will appear at the bottom of the screen.

In the upper left corner, under the Peregrine logo, there is a drop-down menu item to select the part number for evaluation and the part description is below the part number box.

The MPAC application software GUI is displayed in **Figure 15** and illustrates the available controls and messages available to the user.

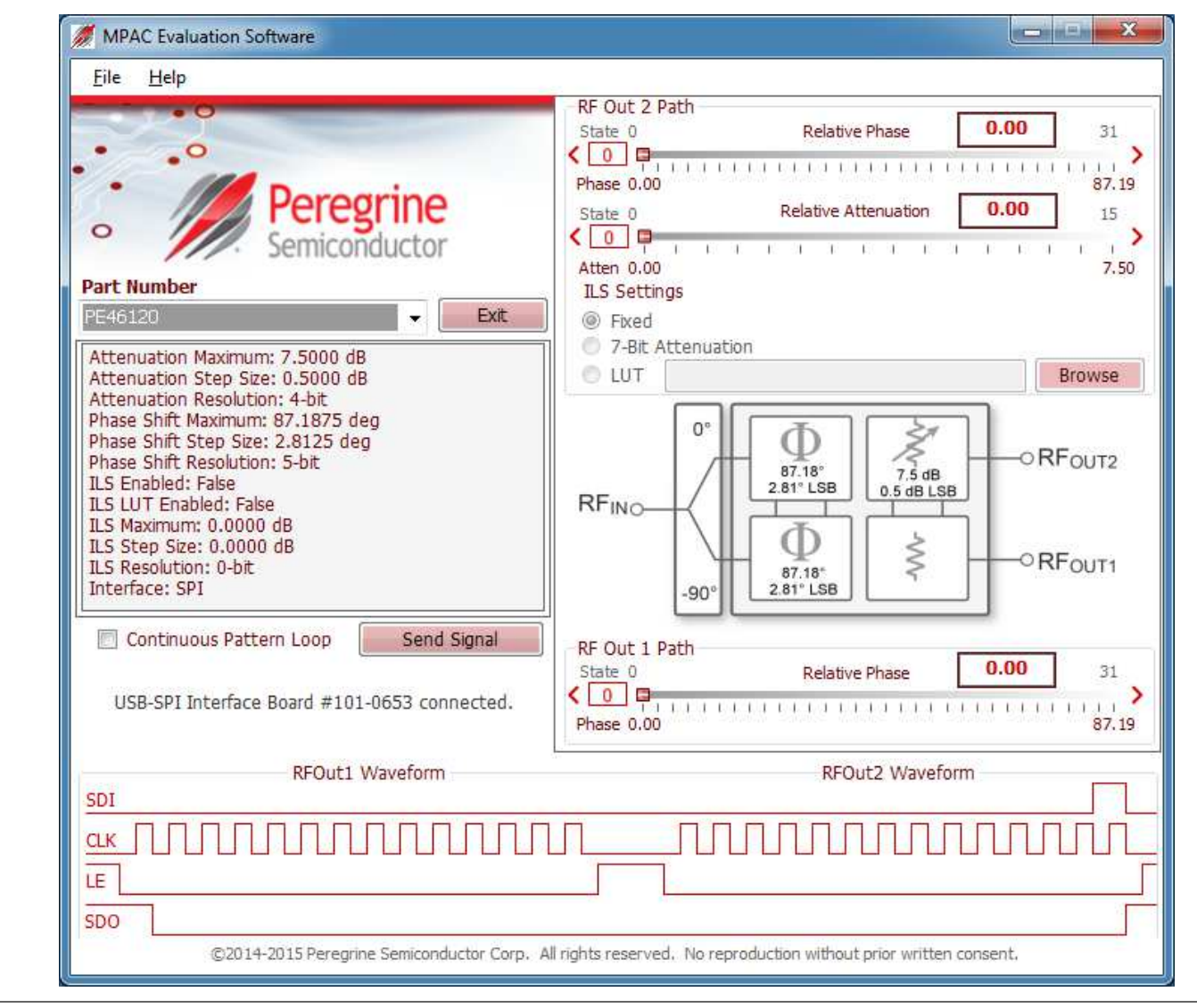

**Figure 15 •** *PE46120 Application Software Graphical User Interface***(\*)**

**Note: \*** SDO in the serial interface waveform is read back from the MPAC to verify SDO toggling to indicate proper communication with the MPAC.

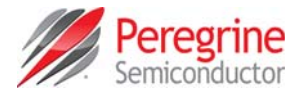

# **Figure 16 •** *PE46130 Application Software Graphical User Interface***(\*)**

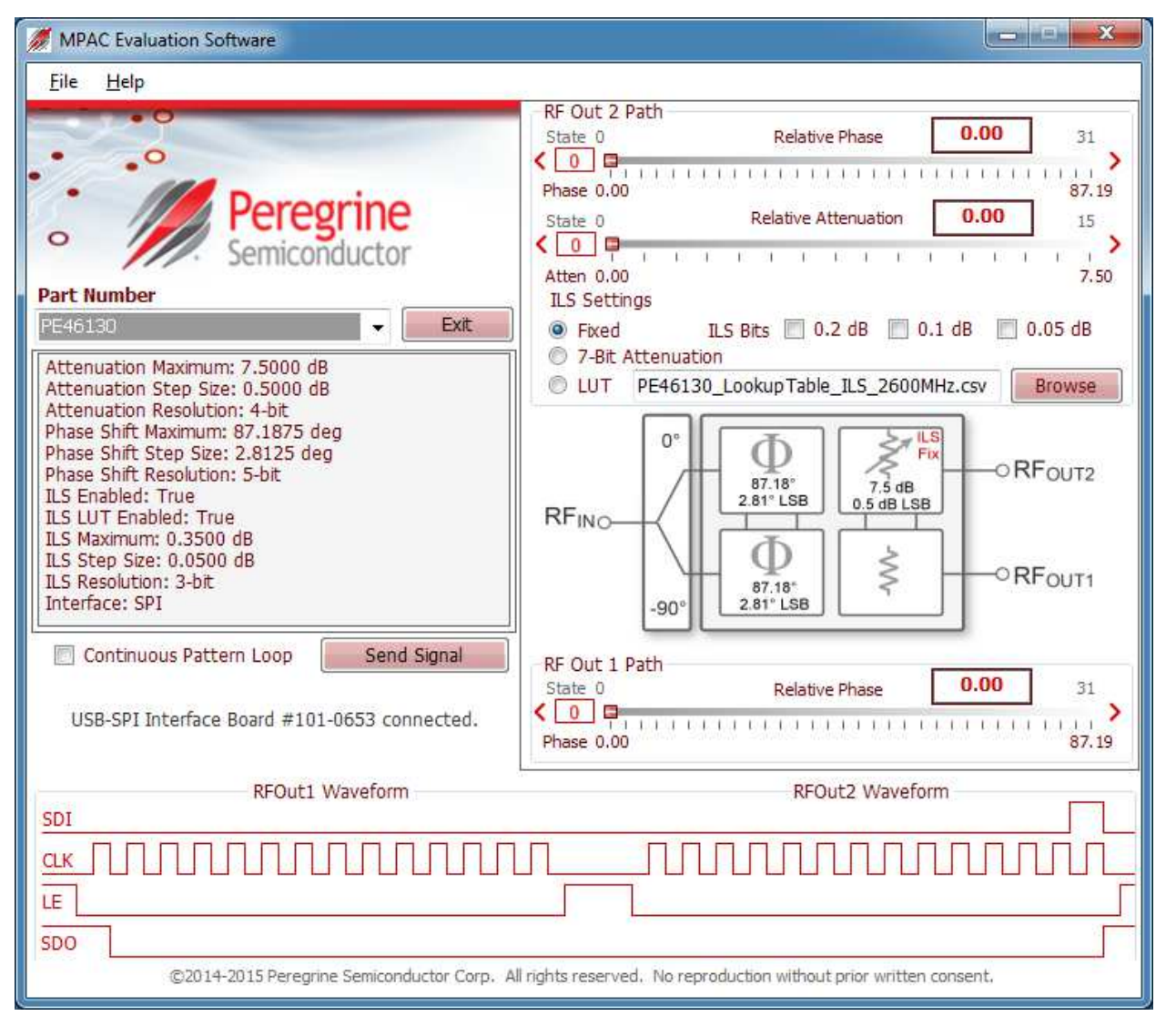

**Note: \*** SDO in the serial interface waveform is read back from the MPAC to verify SDO toggling to indicate proper communication with the MPAC.

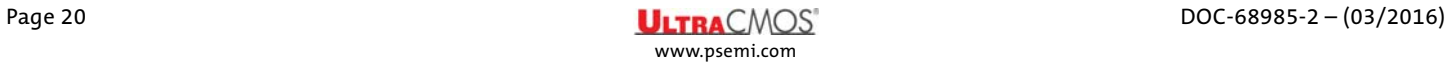

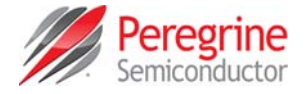

### **Figure 17 •** *PE46140 Application Software Graphical User Interface***(\*)**

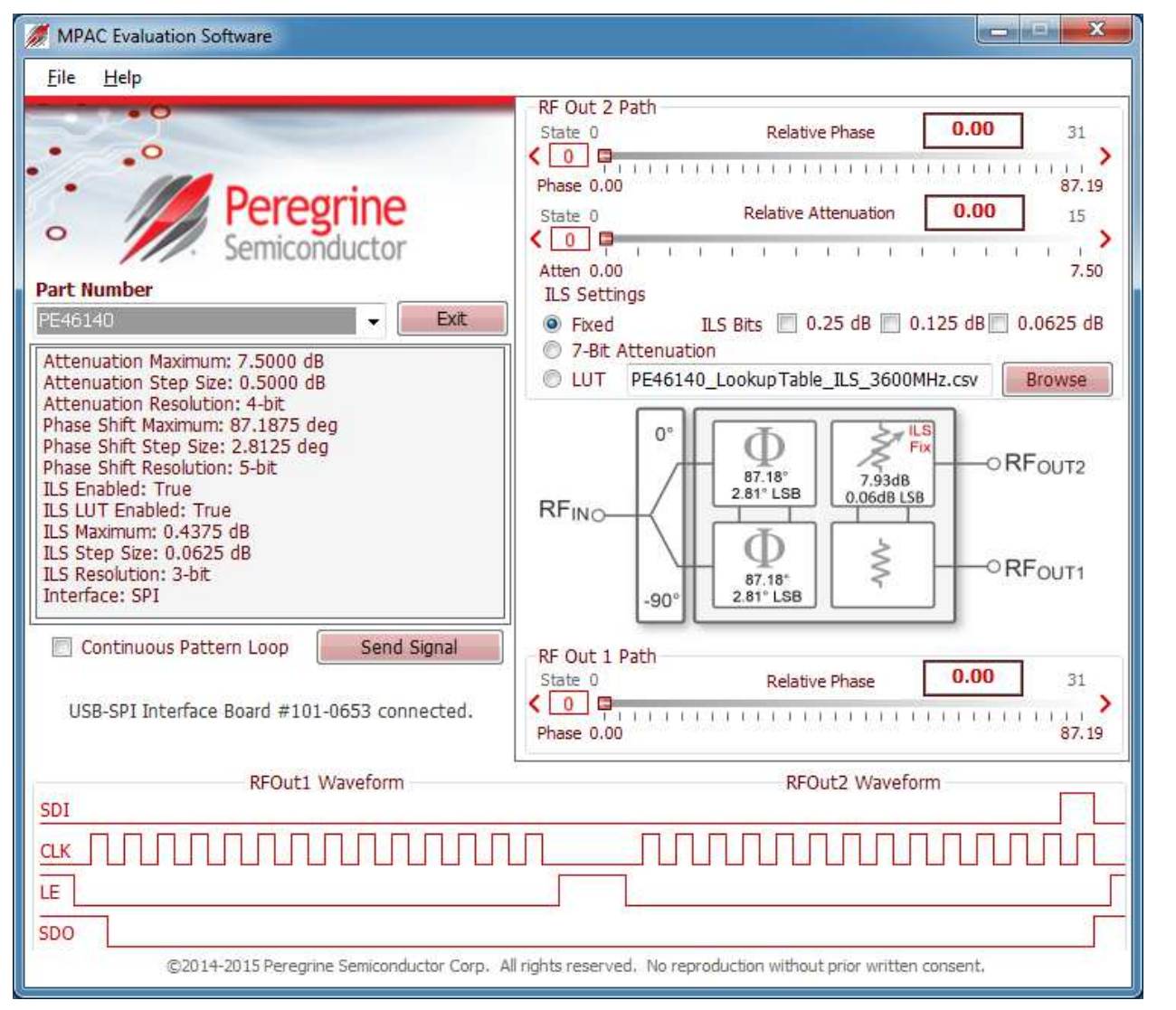

**Note: \*** SDO in the serial interface waveform is read back from the MPAC to verify SDO toggling to indicate proper communication with the MPAC.

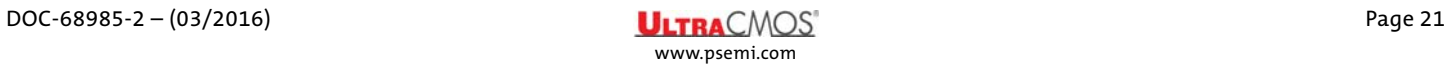